### **Ciclo di webinar in diretta Nuovo Piano Triennale AGID 2024-2026 negli enti locali**

Relatore: Dottor Antonio Guzzo

### Gli oviettivi di accessibilità del Piano Triennale AGID 2024-2026 11-06-2024

ASMEL -Associazione per la Sussidiarietà e la Modernizzazione degli Enti Locali EmaNnfo@dpoinrete.it Numero Verde 800.16.56.54 (int.3) Web: [www.dpoinrete.it](http://www.dpoinrete.it/), [www.asmel.eu](http://www.asmel.eu/)

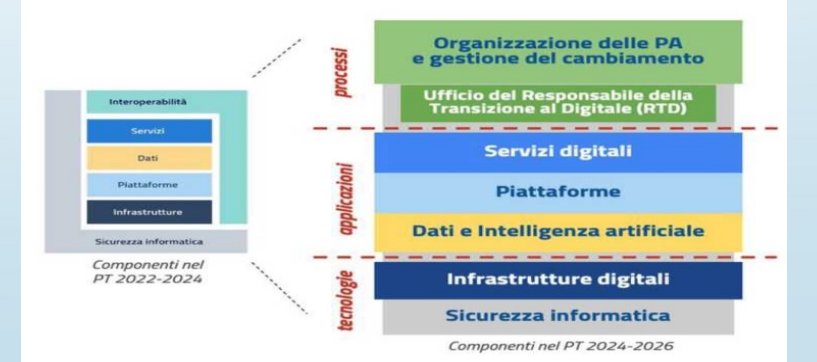

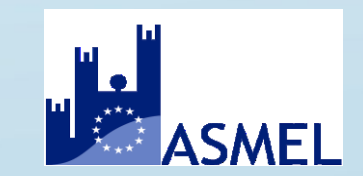

# **Sommario**

- **Le linee di azione nella pa secondo il piano sull'accessibilità dei portali istituzionali**
- **Gli obiettivi di accessibilità**
- **La dichiarazione di accessibilità**

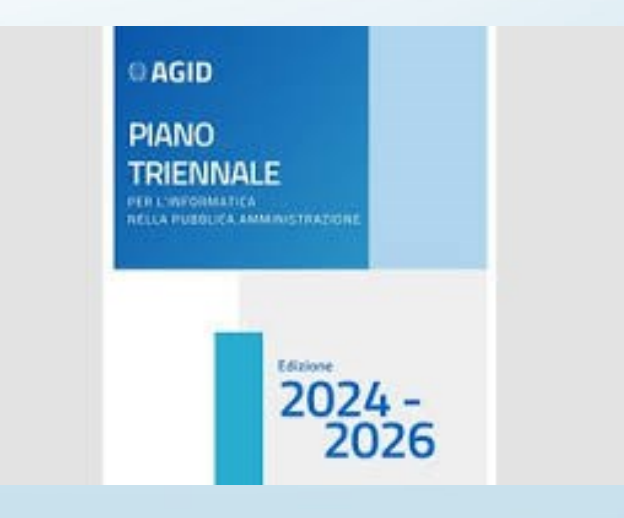

### **LE LINEE DI AZIONE NELLA PA SULL'ACCESSIBILITA'**

#### **Marzo 2024** - **Le PA pubblicano gli obiettivi di accessibilità sul proprio sito web**

• Settembre 2024 - Le Regioni, le Province Autonome, le città metropolitane e i capoluoghi delle Città metropolitane effettuano un test automatico di accessibilità sul proprio sito istituzionale indicato su [https://indicepa.gov.it/ipa-portale/, u](https://indicepa.gov.it/ipa-portale/)tilizzando la piattaforma Mauve++

• **Settembre 2024 - Le PA pubblicano, entro il 23 settembre, esclusivamente tramite l'applicazione [form.AGID.gov.it](https://form.agid.gov.it/), la dichiarazione di accessibilità per ciascuno dei propri siti web e APP mobili** 

• **Dicembre 2024** - Tutte le Regioni, le Province autonome, le Città metropolitane, i Comuni capoluogo delle Città metropolitane attivano Web Analytics Italia per la rilevazione delle statistiche di utilizzo del proprio sito web istituzionale presente su IndicePA

• **Marzo 2025** - Le PA pubblicano gli obiettivi di accessibilità sul proprio sito web

• **Settembre 2025** - Le PA pubblicano, entro il 23 settembre, esclusivamente tramite l'applicazione form.AGID.gov.it, la dichiarazione di accessibilità per ciascuno dei propri siti web e APP mobili

• **Marzo 2026** - Le PA pubblicano gli obiettivi di accessibilità sul proprio sito web

• **Settembre 2026** - Le PA pubblicano, entro il 23 settembre, esclusivamente tramite l'applicazione form.AGID.gov.it, la dichiarazione di accessibilità per ciascuno dei propri siti web e APP mobili <https://www.agid.gov.it/it/design-servizi/accessibilita/obiettivi-accessibilita>

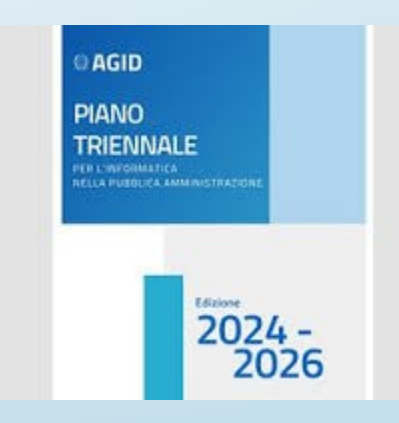

## **Gli obiettivi di accessibilità**

Entro il 31 marzo di ogni anno le Pubbliche Amministrazioni devono comunicare ad AgID gli obiettivi di accessibilità per l'anno corrente e lo stato di attuazione del piano per l'utilizzo del telelavoro. Per farlo, è necessario utilizzare il [form](https://form.agid.gov.it/) AgID.<https://form.agid.gov.it/>

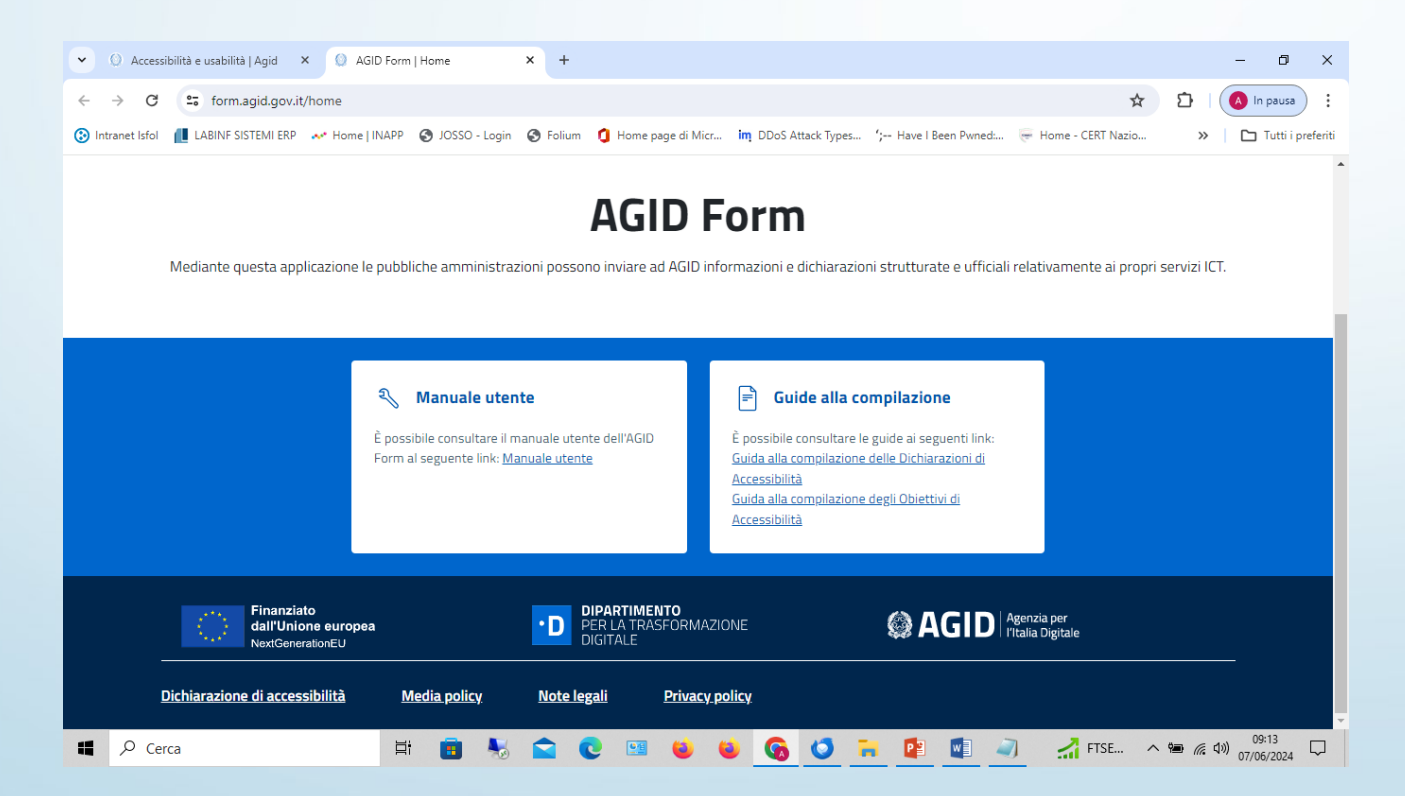

## **Definizione**

### **Cosa sono gli obiettivi di accessibilità?**

Le pubbliche amministrazioni hanno l'obbligo di pubblicare, entro il 31 marzo di ogni anno, gli obiettivi di accessibilità relativi all'anno corrente, come ribadito anche nelle Linee Guida sull'accessibilità degli strumenti informatici (capitolo 4 paragrafo 2), e lo stato di attuazione del piano per l'utilizzo del telelavoro, come stabilito dal Decreto legge n. 179/2012, articolo 9, comma 7.

La normativa di riferimento è la **legge 9 gennaio 2004, n. 4 aggiornata dal decreto legislativo 10 agosto 2018, n. 106 avente ad oggetto «Disposizioni per favorire e semplificare l'accesso degli utenti e, in particolare, delle persone con disabilità agli strumenti informatici»**

### **Obblighi di accessibilità: le sanzioni**

#### **Art. 4. (Obblighi per l'accessibilità)**

1. Nelle procedure svolte dai soggetti di cui all'articolo 3, comma 1, per l'acquisto di beni e per la fornitura di servizi informatici, i requisiti di accessibilità stabiliti con le linee guida di cui all'articolo 11 sono necessari. La mancata considerazione dei requisiti di accessibilità o l'eventuale acquisizione di beni o fornitura di servizi non accessibili è consentita nei casi di cui all'articolo 3, comma 2, ovvero in presenza di un onere sproporzionato nei casi di cui all'articolo 3-ter ed è adeguatamente motivata.

2**. I soggetti di cui all'articolo 3, comma 1, non possono stipulare, a pena di nullità, contratti per la realizzazione e la modifica di siti web e applicazioni mobili quando non è previsto che essi rispettino i requisiti di accessibilità stabiliti dalle linee guida di cui all'articolo 11, fatto salvo quanto previsto dall'articolo 3-ter. I contratti in essere alla data di pubblicazione delle linee guida di cui all'articolo 11, in caso di rinnovo, modifica o novazione, sono adeguati, a pena di nullità, alle disposizioni della presente legge circa il rispetto dei requisiti di accessibilità, con l'obiettivo di realizzare tale adeguamento entro dodici mesi dalla medesima data di adozione delle predette linee guida**.

**3. La concessione di contributi pubblici a soggetti privati per l'acquisto di beni e servizi informatici destinati all'utilizzo da parte di lavoratori con disabilità o del pubblico, anche per la predisposizione di postazioni di telelavoro, è subordinata alla rispondenza di tali beni e servizi ai requisiti di accessibilità stabiliti dalle linee guida di cui all'articolo 11.**

### **Obblighi di accessibilità: le sanzioni**

### **Art. 4. (Obblighi per l'accessibilità)**

4. I datori di lavoro pubblici e privati pongono a disposizione del dipendente con disabilità la strumentazione hardware e software e la tecnologia assisteva adeguata alla specifica disabilità, anche in caso di telelavoro, in relazione alle mansioni effettivamente svolte. Ai datori di lavoro privati si applica la disposizione di cui all'articolo 13, comma 1, lettera c), della legge 12 marzo 1999, n. 68. L'Agenzia per l'Italia Digitale stabilisce le specifiche tecniche delle suddette postazioni, nel rispetto della normativa internazionale.

5. I datori di lavoro pubblici provvedono all'attuazione del comma 4 nell'ambito delle specifiche dotazioni di bilancio destinate alla realizzazione e allo sviluppo del sistema informatico.

## **OBBLIGO ANNUALE**

### **Chi è tenuto a compilarli?**

L'obbligo annuale è previsto per le Pubbliche Amministrazioni (di cui all'articolo 1, comma 2, del Decreto Legislativo n. 165/2001)

**Chi è il responsabile del processo di compilazione?**

Il RESPONSABILE DELLA TRANSIZIONE AL DIGITALE - RTD (art. 17, comma 1 del Codice Amministrazione Digitale)

# **COME SI COMPILANO**

1. Accedere alla pagina form.agid.gov.it

2. Inserire il nome dell'ente o il codice IPA

3. È prevista la possibilità, dopo la compilazione, di salvare una bozza, al fine di poter apportare modifiche o rivedere gli interventi prima della pubblicazione definitiva.

**N.B. Gli obiettivi di accessibilità relativi agli anni precedenti al 2022 sono raggiungibili mediante link già in possesso e pubblicati in Amministrazione Trasparente da ciascuna PA.**

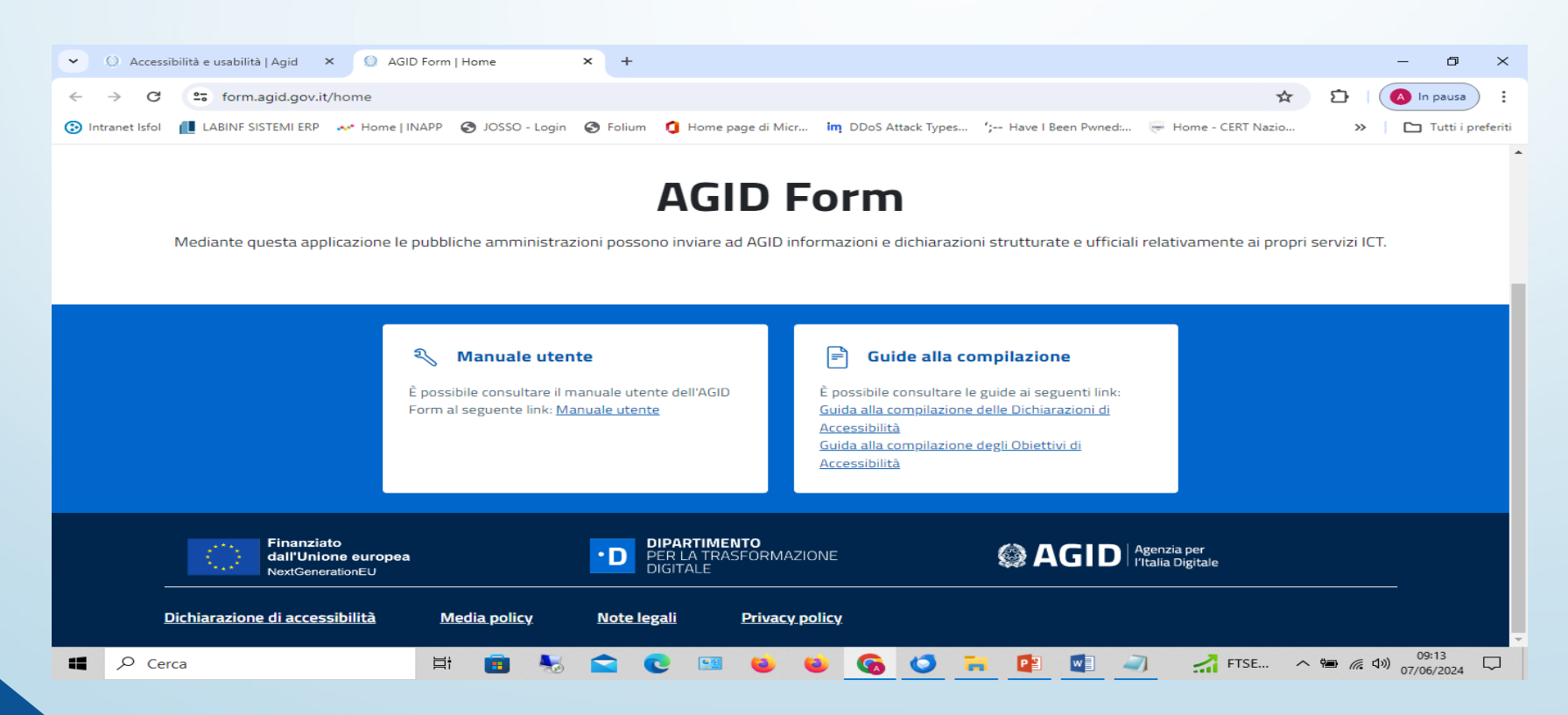

### **PROBLEMATICHE NELLA COMPILAZIONE**

#### **In caso di problemi**

1. Verificare che sia aggiornato il nominativo e l'indirizzo email (anche non PEC) del RTD Responsabile per la Transizione al Digitale in IPA - Indice Pubbliche Amministrazioni (nella sezione Responsabile Transizione al Digitale).

2. Una volta effettuato l'aggiornamento in IPA è necessario attendere il giorno successivo (24 ore) per accedere al [https://form.agid.gov.it/.](https://form.agid.gov.it/) Qualora l'email fosse un indirizzo di posta elettronica certificata è necessario che il server PEC sia configurato per ricevere anche email (non PEC).

3. In caso non si disponga delle credenziali per aggiornare IPA è possibile consultare il seguente link e rivolgersi ai contatti indicati:<https://indicepa.gov.it/ipa-portale/contatti>

### **LA DICHIARAZIONE DI ACCESSIBILITA'**

### **DICHIARAZIONE DI ACCESSIBILITA'**

È lo strumento attraverso il quale le Amministrazioni, e alcuni soggetti privati, rendono pubblico lo stato di accessibilità di ogni sito web e applicazione mobile di cui sono titolari. Per redigerla, è necessario compilare un apposito [form](https://form.agid.gov.it/home) e deve essere inviata ogni anno entro il 23 settembre. <https://form.agid.gov.it/home>

## **DEFINIZIONE E NORMATIVA**

### **A chi si rivolge?**

• Alle amministrazioni destinatarie della Legge n.4/2004 (art.3-comma 1)

#### **Chi è il responsabile del processo di pubblicazione?**

• Responsabile della transizione al digitale (RTD) - art. 17-comma 1, lettera d) del Codice dell'Amministrazione Digitale

**La Dichiarazione viene redatta e pubblicata utilizzando esclusivamente l'applicazione form.agid.gov.it, realizzata da AGID nel rispetto del modello stabilito dalla Direttiva UE 2016/2102.**

# **NORMATIVA**

La legge di riferimento è sempre la legge 4/2004 che prevede:

### **Art. 3-quater. (Dichiarazione di accessibilità)**

1. I soggetti erogatori, forniscono e aggiornano periodicamente una dichiarazione di accessibilità particolareggiata, esaustiva e chiara sulla conformità dei rispettivi siti web e applicazioni mobili alla presente legge.

2. La dichiarazione di accessibilità comprende, altresì, i seguenti elementi:

a) indicazione delle parti di contenuto del sito web o dell'applicazione mobile non accessibili per onere sproporzionato ai sensi dell'articolo 3-ter, con le motivazioni che ne giustificano l'inaccessibilità e l'indicazione di eventuali soluzioni di accessibilità alternative fornite dai soggetti erogatori;

b) la descrizione del meccanismo di feedback, e relativo link, istituito per consentire a chiunque di notificare ai soggetti erogatori eventuali difetti dei sistemi informatici, ivi compresi i siti web e le applicazioni mobili, in termini di conformità ai principi di accessibilità di cui all'articolo 3-bis e alle prescrizioni in materia di accessibilità dettate dalle linee guida di cui all'articolo 11, nonché di richiedere le informazioni non accessibili e l'adeguamento dei sistemi;

c) il link alla procedura di cui all'articolo 3-quinquies cui è possibile fare ricorso in caso di risposta insoddisfacente o di mancata risposta, nel termine di trenta giorni, alla notifica o alla richiesta di cui alla lettera b).

3. Il modello di dichiarazione di accessibilità è definito con le linee guida di cui all'articolo 11, nel rispetto di quanto stabilito dalla Commissione europea.

4. La dichiarazione di accessibilità è fornita in un formato accessibile ed è pubblicata sul sito web del soggetto erogatore.

5. Per le applicazioni mobili la dichiarazione di accessibilità è fornita in un formato accessibile e è resa accessibile nel sito web del soggetto erogatore che ha sviluppato l'applicazione mobile, unitamente ad altre informazioni disponibili al momento di scaricare l'applicazione.

## **NORMATIVA**

#### **Art. 3-quinquies. (Procedura di attuazione)**

1. La dichiarazione di accessibilità è verificata dall'Agenzia per l'Italia digitale con riferimento alla conformità al modello di cui all'articolo 3-quater, comma 3, e ai casi di inaccessibilità.

2. In caso di contestazione sulla dichiarazione di accessibilità ovvero in caso di esito insoddisfacente del monitoraggio di cui all'articolo 7, comma 1, lettere a) e a-bis), il difensore civico digitale di cui all'articolo 17 del decreto legislativo n. 82 del 2005, decide in merito alla corretta attuazione della presente legge e dispone eventuali misure correttive. 3. Il difensore civico digitale decide, altresì, nei casi di cui all'articolo 3-quater, comma 2, lettera c), su segnalazione dell'utente, disponendo eventuali misure correttive e informando l'Agenzia per l'Italia digitale.

# **LA DICHIARAZIONE**

La PA compila una Dichiarazione di accessibilità per ogni sito web e applicazione mobile di cui è responsabile Prima di accedere a form.agid.gov.it è necessario fare le seguenti operazioni:

- 1. Controllare sul portale dell'Indice delle Pubbliche Amministrazioni (IPA) che sia presente, all'interno dell'Ufficio transizione al digitale dell'amministrazione:
- il nominativo corretto del RTD
- l'indirizzo email corretto (anche non PEC) del RTD

A questi verrà infatti inviata la chiave di accesso all'area riservata.

Non solo il RTD può accedere al form, ma anche un incaricato.

In questo caso è l'incaricato stesso a dover richiedere la chiave, accedendo con il proprio SPID, e inserendo poi la chiave che il RTD riceverà via email.

Questo si rende necessario nei casi in cui il RTD risulti, su IPA, il responsabile di più amministrazioni; attualmente infatti a ogni utente è associato un solo ente

# **I DATI CHE SERVONO**

**Cosa serve per compilare la dichiarazione di accessibilità?** 

Per la Sezione 1 della Dichiarazione:

- **Verifica tecnica del sito web o dell'applicazione mobile**
- **• Modello di autovalutazione - allegato 2 delle Linee Guida AGID (se utilizzato)**
- **• aver predisposto un meccanismo di feedback**

Per la Sezione 2 della Dichiarazione:

- **Data di pubblicazione del sito web o dell'applicazione mobile**
- **• Sapere se è stato effettuato un Test di Usabilità**
- **• Conoscere, se utilizzati, il tipo di Content Management System per i siti web, o il framework utilizzato per lo sviluppo delle APP mobili**
- **• Numero di dipendenti con disabilità**
- **• Numero di postazione di lavoro per dipendenti con disabilità**
- **• La percentuale di spesa prevista nel piano di bilancio di previsione in materia di accessibilità (dato facoltativo)**

• Se è previsto ed è stato nominato il Responsabile dei processi di inserimento delle persone con disabilità

# **PAGINE WEB SOTTO LA LENTE…**

#### **Pagine da esaminare**

- 1) Homepage
- 2) Pagina di accesso
- 3) Mappa del sito
- 4) Pagina dei contatti
- 5) Pagina della guida on-line e le pagine contenenti le informazioni legali

6) Almeno una pagina pertinente per ciascuna tipologia di servizio offerto dal sito web o dall'applicazione mobile e per qualsiasi altro utilizzo principale previsto, compresa la funzionalità di ricerca;

7) Pagina contenente il meccanismo di feedback

8) Esempi di pagine dall'apparenza sostanzialmente distinta o che presentano una tipologia di contenuti diversa

9) Almeno un documento pertinente scaricabile, dove applicabile, per ciascun tipo di servizio offerto dal sito web o dall'applicazione mobile e per qualsiasi altro utilizzo principale previsto 10) Un numero di pagine selezionate a caso pari ad almeno il 10 % del campione definito ai precedenti punti (1-9)

### **VALUTAZIONE DELLA CONFORMITA'**

#### **Valutazione della conformità**

Per la valutazione della conformità del sito web o dell'applicazione mobile è possibile procedere secondo due modalità:

- Autovalutazione effettuata direttamente dalla PA
- Valutazione effettuata da terzi

La compilazione della dichiarazione tramite form online Accedere a form.agid.gov.it Accedere tramite SPID Cercare la propria Amministrazione Richiedere la chiave di accesso o inserire quella già ricevuta (in caso di accessi successivi). La chiave di accesso è valida per 30 giorni.

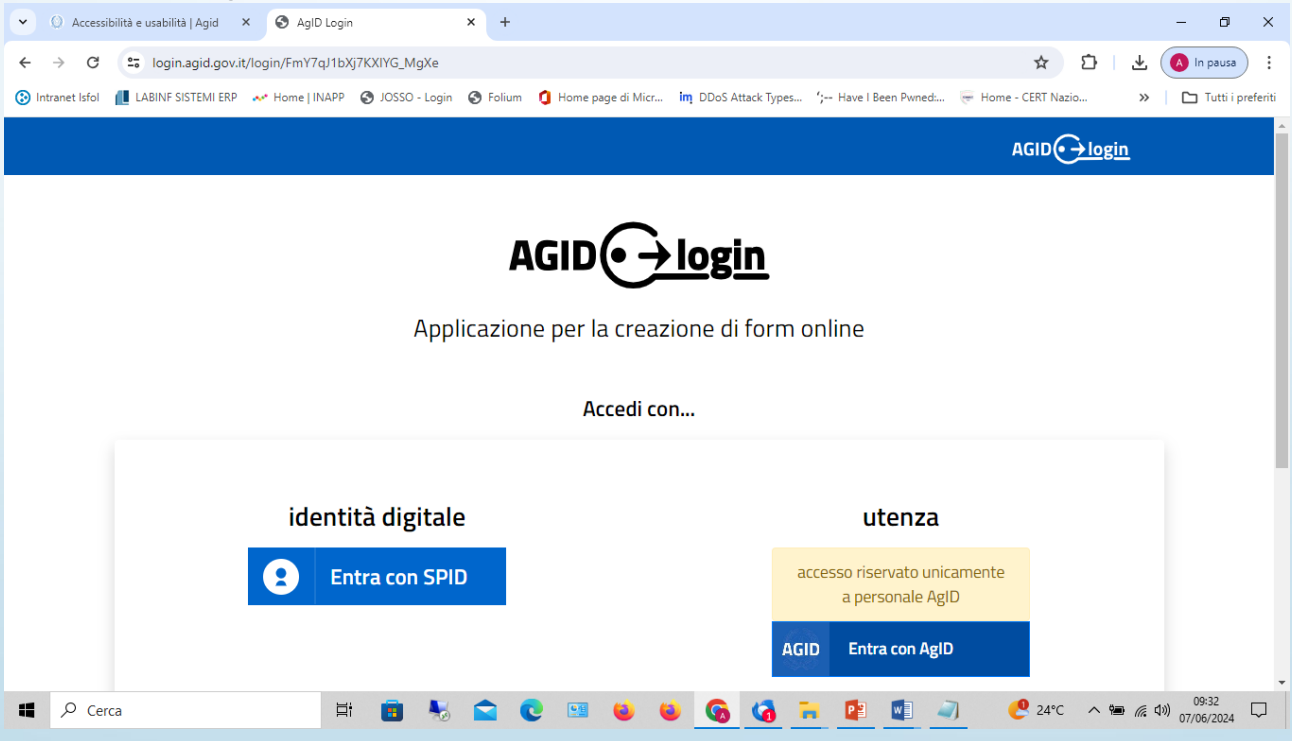

# **DICHIARAZIONE DI ACCESSIBILITA'**

#### **Aprire la Dichiarazione di accessibilità**

Scegliere la voce "Accedi al modulo" per compilare direttamente la nuova dichiarazione. Per maggiori informazioni, per visualizzare tutte le compilazioni e le FAQ premere sul titolo "Dichiarazione di accessibilità"

#### **Gestione compilazioni**

In questa pagina è possibile creare una nuova dichiarazione ("Nuovo"), oppure modificare (icona matita), visualizzare (icona foglio) od eliminare (icona cestino) una esistente premendo sull'icona corrispondente nella colonna Azioni.

Premendo invece l'icona in "Link" si verrà reindirizzati al link della pubblicazione, da esporre sul sito

# **DICHIARAZIONE DI ACCESSIBILITA'**

### **Form della Dichiarazione di accessibilità**

Lo Stato di conformità può essere rilevato mediante l'utilizzo dell'allegato 2 - Modello di autovalutazione, messo a disposizione da AGID.

In caso di stato Parzialmente conforme o Non conforme, è necessario elencare i contenuti non accessibili riscontrati (massimo 2000 caratteri).

### **Stato di conformità - Allegato 2 modello di autovalutazione**

Il modello consente di rilevare i problemi di accessibilità, sulla base delle specifiche tecniche di riferimento WCAG 2.1

La conformità di un singolo criterio WCAG, si basa sul campione di pagine esaminate.

Il requisito è soddisfatto se il criterio è rispettato in tutte le pagine analizzate.

Solo se tutti i criteri applicabili sono soddisfatti, per il sito web o app mobile, si potrà dichiarare lo stato conforme.

# **DICHIARAZIONE DI ACCESSIBILITA'**

**Contenuti non accessibili per Onere sproporzionato e casi di deroga**

Per "Onere Sproporzionato" si intende una deroga alle prescrizioni fissate dalla legge in materia di accessibilità, che deve fondarsi esclusivamente su motivazioni legittime, adeguatamente giustificate e deve valere un'applicazione rigorosa. **L'art. 3-ter, comma 2, Legge 4/2004, individua quattro casistiche:**

- **- onere organizzativo eccessivo**
- **- onere finanziario eccessivo**
- **- rischio di pregiudicare la capacità di adempiere allo scopo prefissato**
- **- rischio di pregiudicare la capacità di pubblicare le informazioni necessarie o pertinenti per i propri compiti e servizi**

Indicare le alternative accessibili agli eventuali contenuti dichiarati non accessibili

# **IL MECCANISMO DI FEEDBACK**

Il Meccanismo di feedback è lo strumento digitale che può essere la pagina dei contatti o un form online, messo a disposizione dalla PA sui propri siti e app mobili, per consentire agli utenti di segnalare casi di inaccessibilità.

Qualora, entro 30 giorni dalla segnalazione, la PA non risponda o fornisca una risposta insoddisfacente, l'utente può ricorrere alla Procedura di attuazione (Difensore Civico per il Digitale)

La email RTD viene recuperata automaticamente dal portale IPA Per la Dichiarazione relativa ad un sito web:

- Riportare la Data di pubblicazione del sito
- Dichiarare se sono stati effettuati i test di usabilità
- Indicare il Content Management System (CMS), se utilizzato

Per la Dichiarazione relativa ad un APP mobile:

- Riportare la Data di pubblicazione dell'APP mobile
- Dichiarare se sono stati effettuati i test di usabilità
- Indicare il Framework, se utilizzato

### **IL RESPONSABILE DEI PROCESSI DI INTEGRAZIONE**

Per recuperare le Informazioni sulla struttura, si consiglia di contattare il proprio Ufficio del Personale:

- Numero di dipendenti con disabilità
- Numero di postazioni di lavoro per dipendenti con disabilità
- Percentuale di spesa prevista per l'accessibilità (dato facoltativo)

Il Responsabile dei Processi di Integrazione è la figura che ha in carico i processi di inserimento delle persone con disabilità nelle pubbliche amministrazioni con più di 200 dipendenti. In questa sezione deve essere indicato se nella struttura è prevista tale figura e, in tal caso, se è stato nominato dall'amministrazione.

**Con la pubblicazione della prima Dichiarazione su form.agid.gov.it, una schermata mostra il link alla Dichiarazione di accessibilità, che automaticamente viene inviato all'indirizzo email del RTD. In caso di aggiornamento verrà inviato un nuovo link.**

#### **Pubblica il link sul sito**

Copia e incolla il link nel footer del tuo sito web

https://form.agid.gov.it/view/6bcb3d98-9431-466b-8736

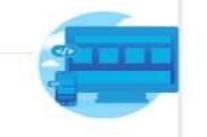

#### Pubblica il link nello store

Pubblica nello store della tua app il link, in "Altre informazioni" nella sezione Sviluppatore

https://form.agid.gov.it/view/ec7e9833-fad8-46bc-b135-7c

# **IL LINK**

**La PA espone tale LINK alla voce "Dichiarazione di accessibilità", nel FOOTER per i SITI WEB e nell'apposita sezione dello STORE relativamente alle APP mobili. L'esposizione online della Dichiarazione è verificata da AGID attraverso un sistema automatico, che conclude e valida il processo di pubblicazione.**

All'interno di ogni Dichiarazione di accessibilità pubblicata, l'applicazione form.agid.gov.it inserisce automaticamente la sezione di riferimento alla Procedura di attuazione, che consente a chiunque inoltrare un reclamo al Difensore civico per il digitale, esclusivamente a seguito di risposta insoddisfacente o mancata risposta al feedback notificato alla PA.

#### Pubblica il link sul sito

Copia e incolla il link nel footer del tuo sito web

https://form.agid.gov.it/view/6bcb3d98-9431-466b-8736

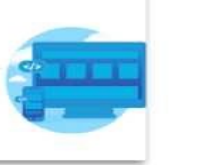

#### Pubblica il link nello store

Pubblica nello store della tua app il link, in "Altre informazioni" nella sezione "Sviluppatore".

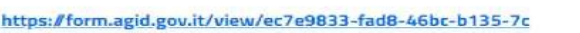

# **PROCEDURA E PERIODO**

### **PROCEDURA DI ATTUAZIONE**

Procedura di attuazione ai sensi dell'art. 3-quinquies, comma 3, L. 9 gennaio 2004, n. 4 s.m.i.. L'utente può inviare la segnalazione al Difensore civico per il digitale, istituito ai sensi dell'alt. 17 comma 1 quater CAD, esclusivamente a seguito di risposta insoddisfacente o mancata risposta al feedback notificato al soggetto erogatore.

### **SEGNALAZIONE AL DIFENSORE CIVICO PER IL DIGITALE**

Segnalazione al difensore civico per il digitale

### **Periodo di validità della Dichiarazione**

La Dichiarazione di accessibilità ricopre un periodo di validità che va dal 24 settembre al 23 settembre dell'anno successivo.

Entro il 23 settembre di ogni anno la PA aggiorna le proprie dichiarazioni di accessibilità.

**Si ricorda che la mancata pubblicazione della dichiarazione di accessibilità determina un inadempimento normativo, con la responsabilità prevista dall'art. 9 della Legge n. 4/2004.**

### **INOSSERVANZA E SANZIONI**

**La mancata pubblicazione della dichiarazione di accessibilità determina un inadempimento normativo, con la responsabilità prevista dall'art. 9 della Legge n. 4/2004.**

#### **Art. 9. (Responsabilità)**

1. L'inosservanza delle disposizioni della presente legge è rilevante ai fini della misurazione e della valutazione della performance individuale dei dirigenti responsabili e comporta responsabilità dirigenziale e responsabilità disciplinare ai sensi degli articoli 21 e 55 del decreto legislativo 30 marzo 2001, n. 165, ferme restando le eventuali responsabilità penali e civili previste dalle norme vigenti.

### LE SCHERMATE CHE COMPAIONO: LA **DICHIARAZIONE**

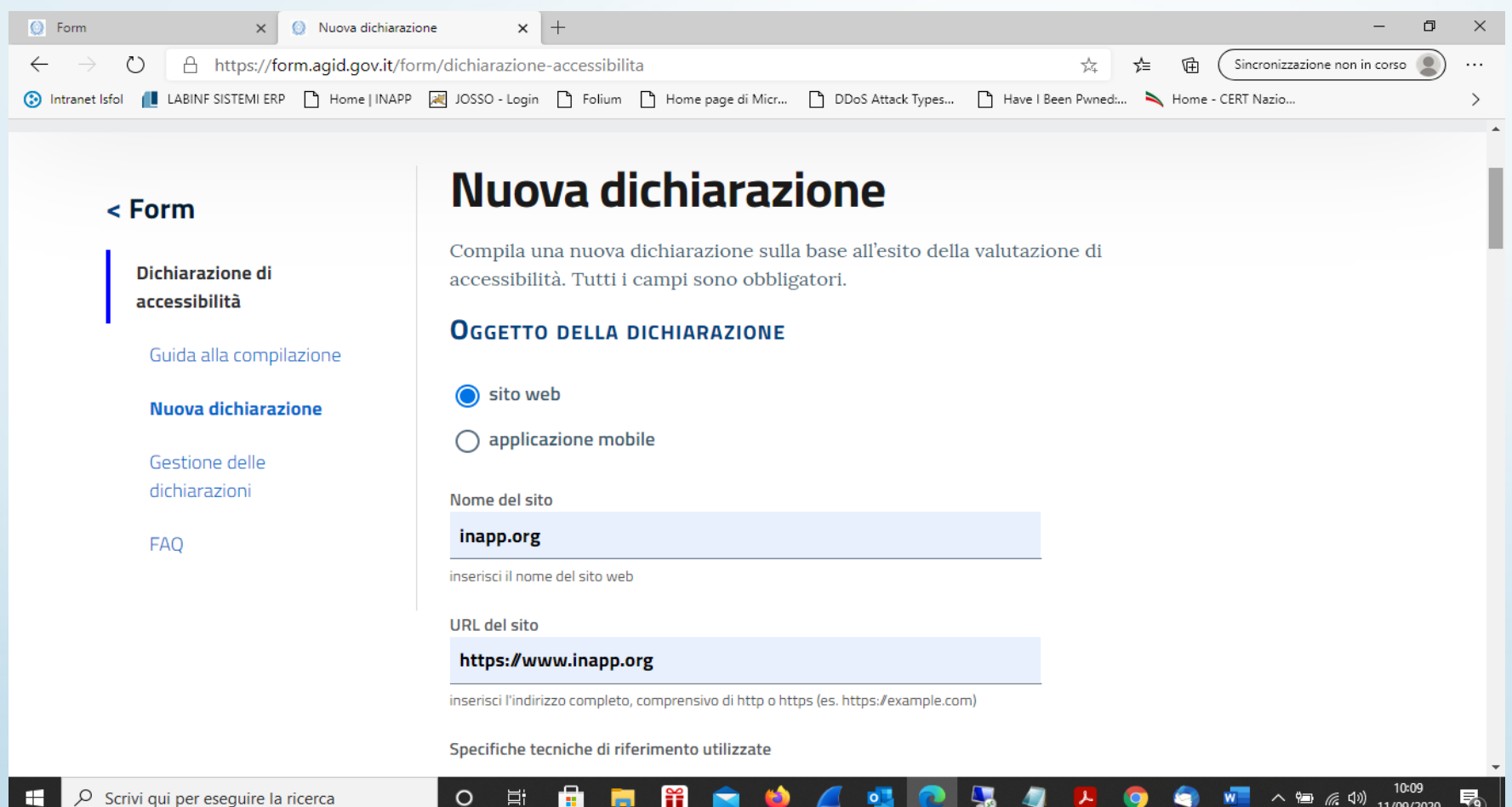

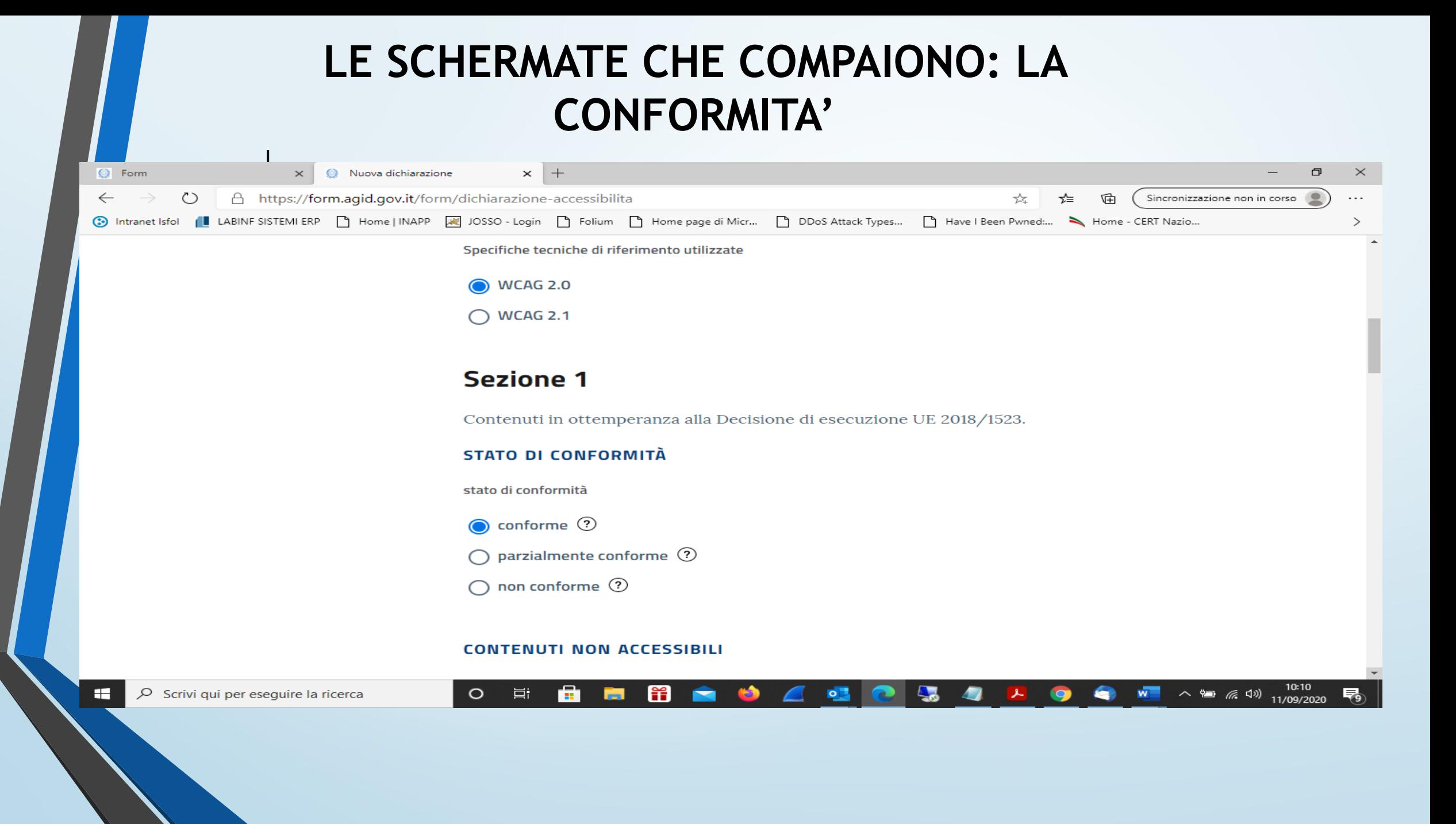

## LE SCHERMATE CHE COMPAIONO

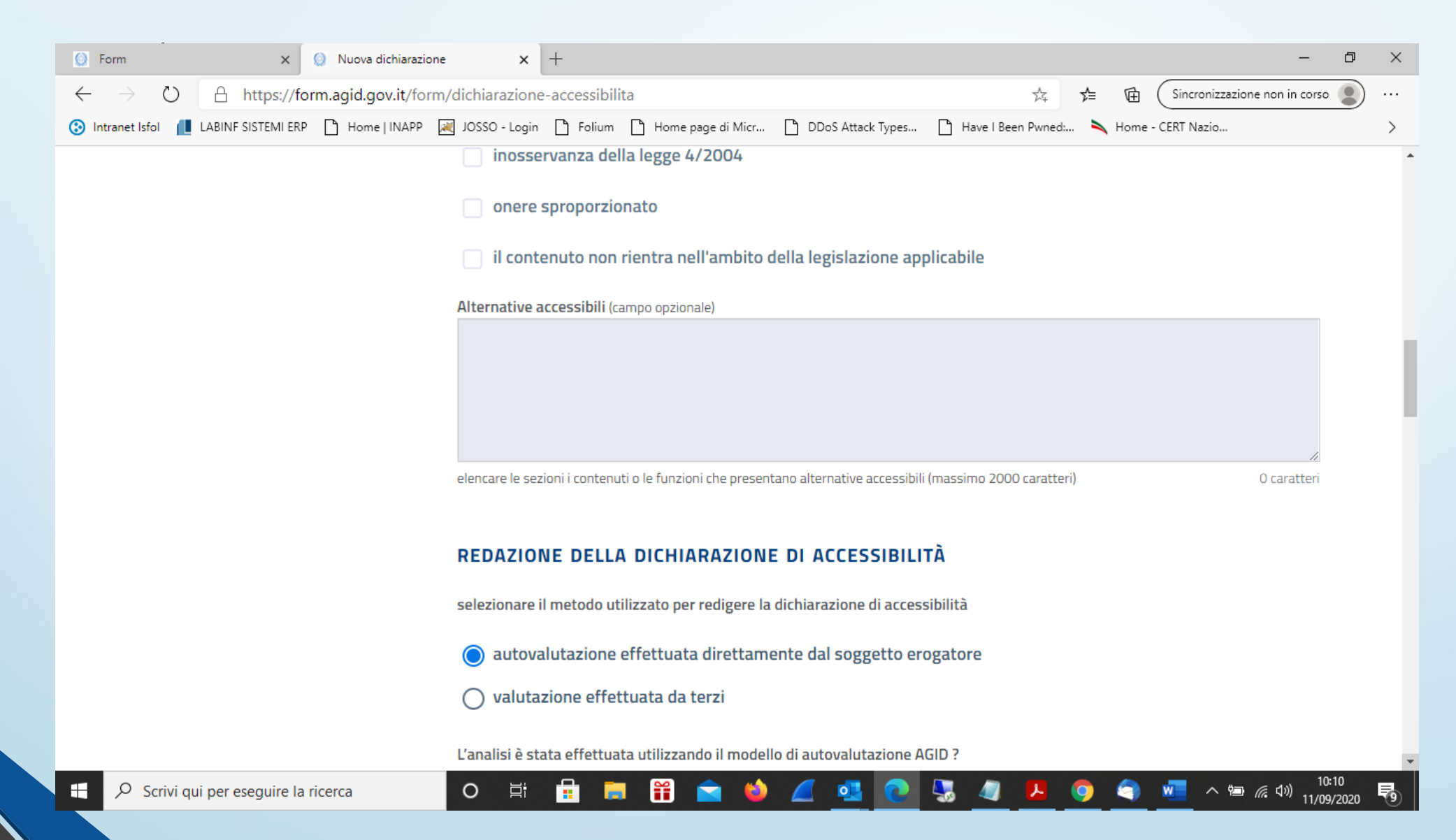

### LE SCHERMATE CHE COMPAIONO: IL **MECCANISMO DI FEEDBACK**

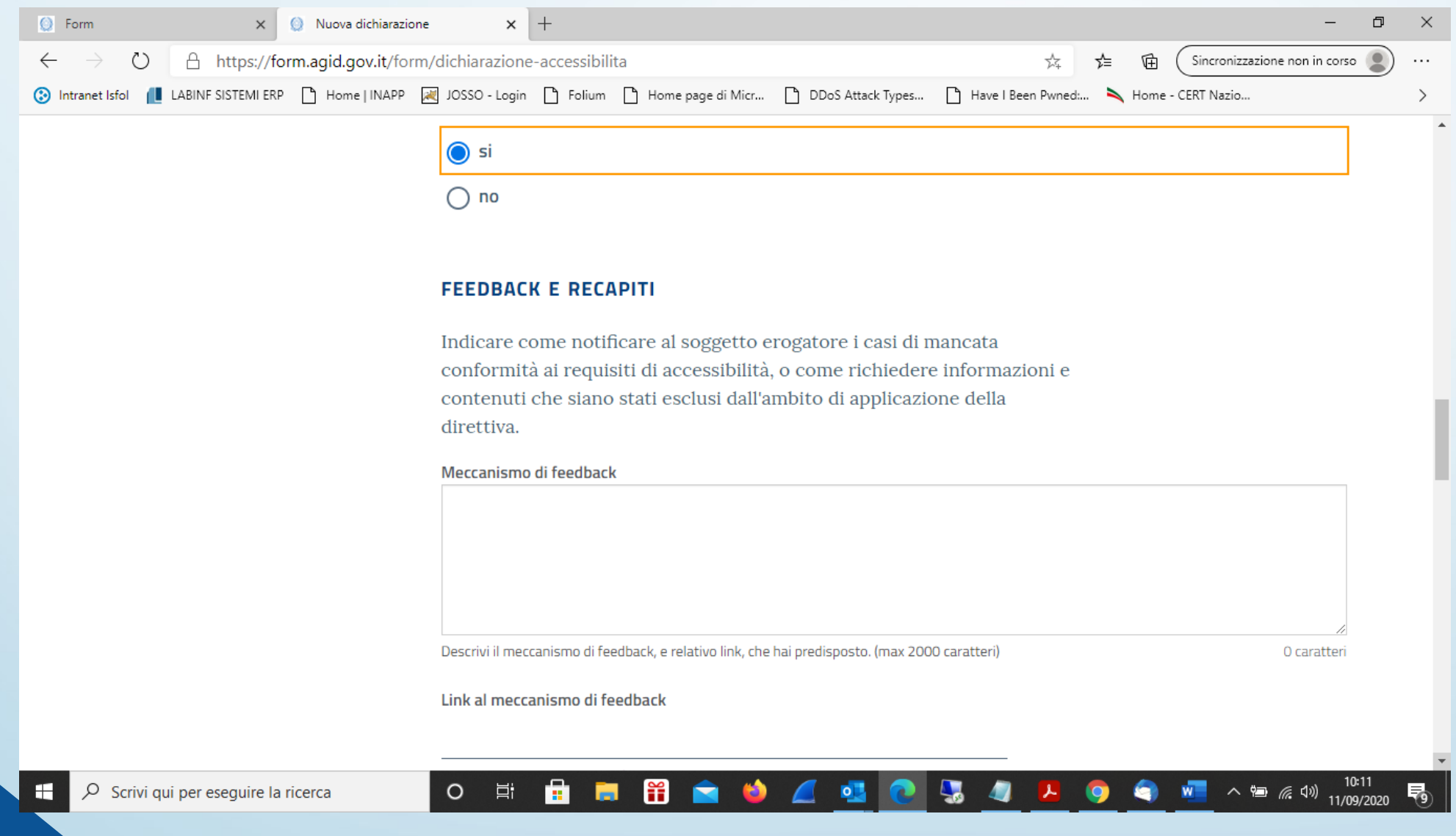

# LE SCHERMATE CHE COMPAIONO

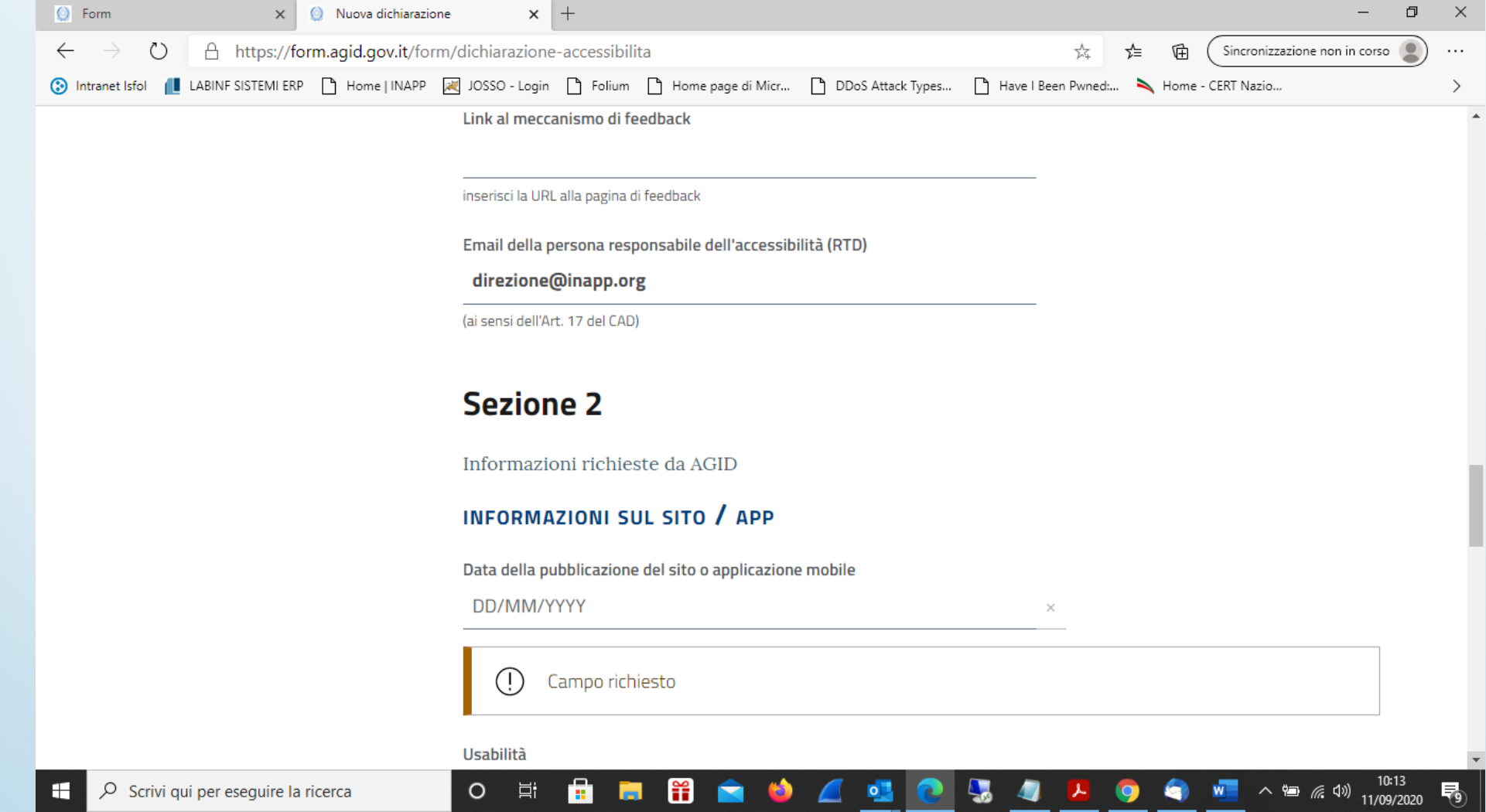

# LE SCHERMATE CHE COMPAIONO

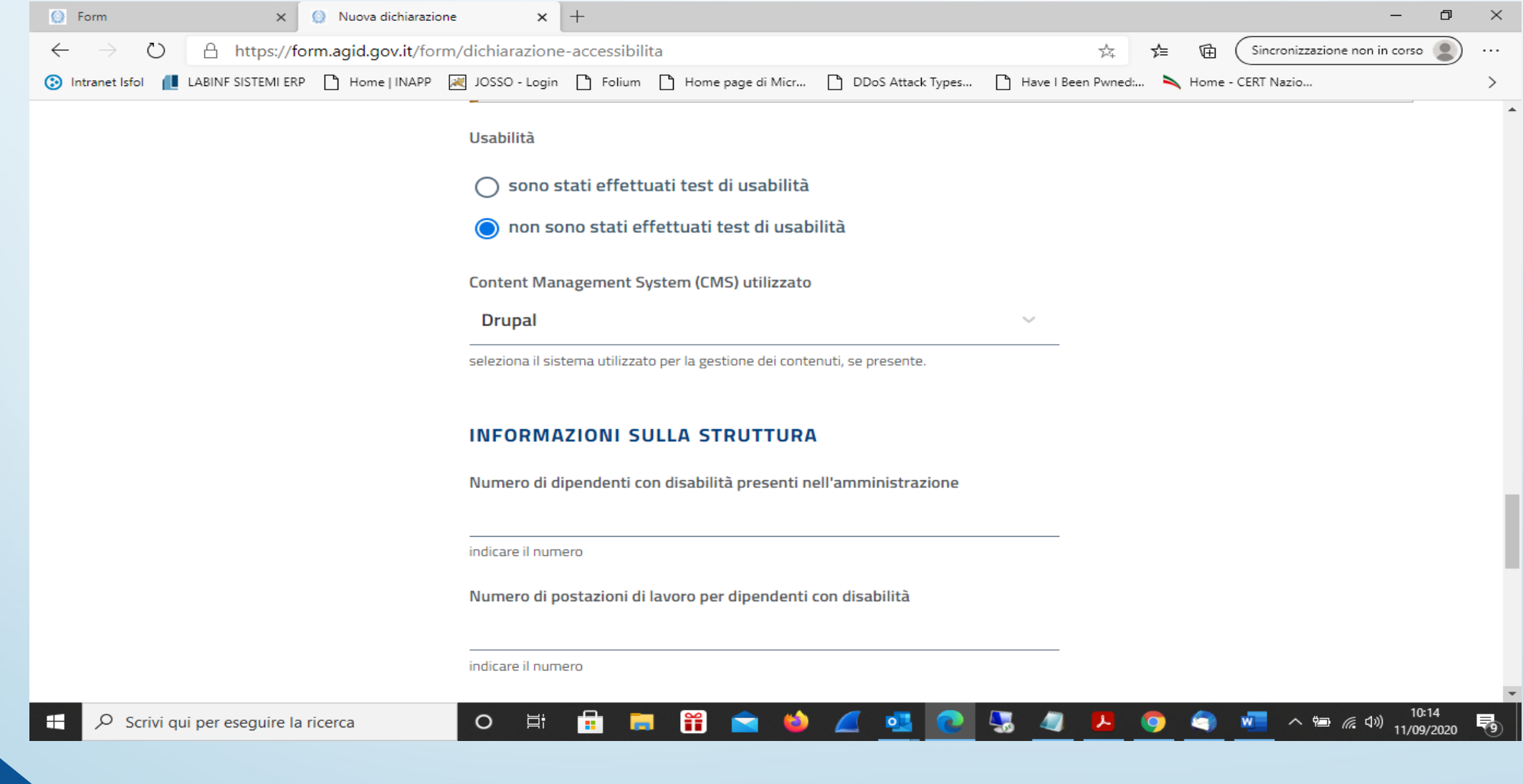

### LE SCHERMATE CHE COMPAIONO: IL RESP. DEI PROCESSI DI INTEGRAZIONE

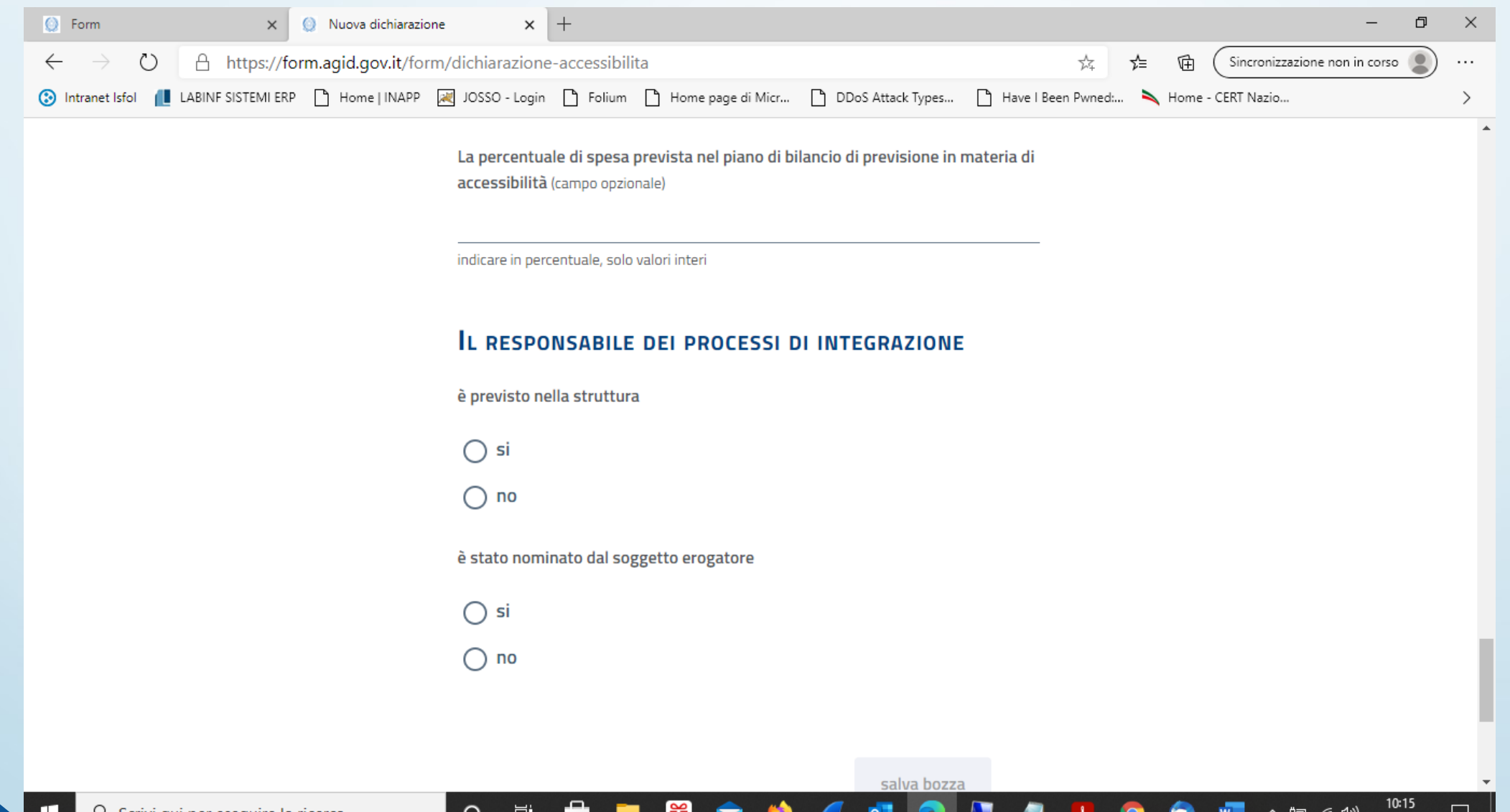

11/09/2020

# LE SCHERMATE CHE COMPAIONO

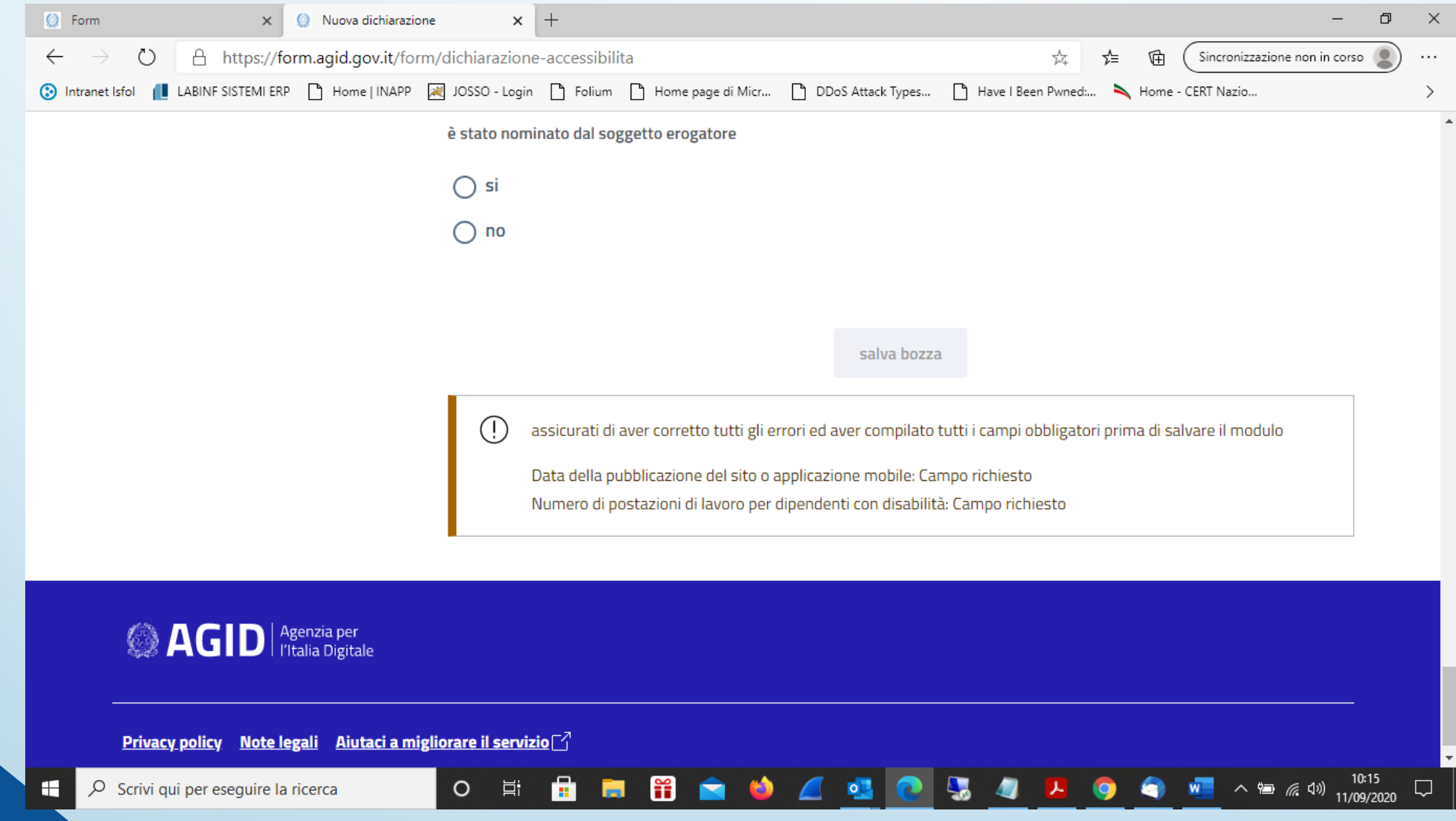

#### **CARATTERI**

Per quanto riguarda i font da utilizzare, è preferibile scegliere caratteri molto ben disegnati, che non siano troppo sottili (*light*) né troppo compressi (*condensed*): per riferirsi ai font più diffusi, sono in particolare molto bene leggibili arial, Verdana, Century Gothic, Tahoma, Bookman Old Style (e tutti gli altri che è possibile definire *simili per aspetto*). Da evitare accuratamente sono i font **compressi** (per esempio, Impact, Juice, Matisse, Rockwell e simili), quelli **stilizzati** (per esempio, Matura, Snap, Matisse ITC, Lucida Handwriting e simili), mentre i classici Courier New e Times New Roman sono considerati un po' troppo sottili. Per tutti i font, nel limite del possibile si dovrebbero evitare grafie in corsivo, mentre il *bold* o grassetto è sempre assai indicato e gradito da un utente ipovedente.

**Caratteri consigliabili: nell'ordine, arial, Verdana, Tahoma e simili – font 14 punti**

#### **LINKS**

In particolare sono raggiungibili i links normalmente ottenuti tramite la sottolineatura del testo:

<a href="nome\_del\_file.htm">termine al quale è fornito il collegamento</a>

Grazie al nuovo standard HTML 4.0 definito dal World Wide Web Consortium (W3C) altrettanto individuabili e riconoscibili dagli strumenti di ausilio per non vedenti sono ora i collegamenti ipertestuali inseriti nelle mappe sensibili, negli applets, nei javascripts, ecc.

Nei casi in cui si fornisca *testo alternativo* per effettuare descrizioni particolareggiate di un'immagine complessa si potrà aggiungere una frase sulla pagina che collega al testo esteso. In questo caso il collegamento alla pagina contenente la descrizione dettagliata dovrebbe apparire in posizione ben visibile e rintracciabile, per esempio subito sopra l'immagine.

#### **COLORI**

Anzitutto è importante avere presente che, per i non vedenti, un testo sarà percebile con gli strumenti opportuni anche qualora il colore dei font fosse *invisibile* a un utente normodotato, cioè identico a quello di sfondo. Per esempio, mantenendo nella riga incorniciata riprodotta qui di seguito lo stesso sfondo bianco sul quale è stato digitato il testo che si sta leggendo in questo momento, una scritta realizzata in colore bianco verrebbe tranquillamente riconosciuta e letta da un non vedente dotato di screen reader o di barra braille Un elemento altrettanto importante riguarda le combinazioni di colori di primo piano e di sfondo (per esempio, font di colore chiaro su sfondo scuro, font a tinte luminose su sfondi a tinte opache, ecc.)

#### **IMMAGINI**

Fornire un testo equivalente per le immagini garantisce in tutti questi casi l'accessibilità, oltre a essere utile a tutti indistintamente gli utenti: si tratta in ogni caso di un elemento irrinunciabile per assicurare sempre e comunque accessibilità alle immagini inserite in una pagina Web.

Ad esempio, il testo equivalente che identifica il logo di un azienda è indicato nel file sorgente con l'attributo "alt"dell'elemento <img> ("logo di azienda.it")

Il testo equivalente per le immagini incluse in una pagina Web può essere letto dai non vedenti con l'ausilio di un software di sintesi vocale o decifrato per mezzo del tatto tramite una barra braille: in tutti e due i casi il testo inserito con"alt" garantisce accessibilità alle immagini e non deve mai essere omesso. Ovviamente, un testo equivalente dovrà essere il più preciso possibile rispetto all'immagine cui si riferisce e alle sue funzioni nel contesto relativo.